## Настройка каналов на телевизорах SAMSUNG (D серия, 2011г.)

1. Нажимаем на пульте кнопку MENU, выбираем пункт Канал и жмем ОК

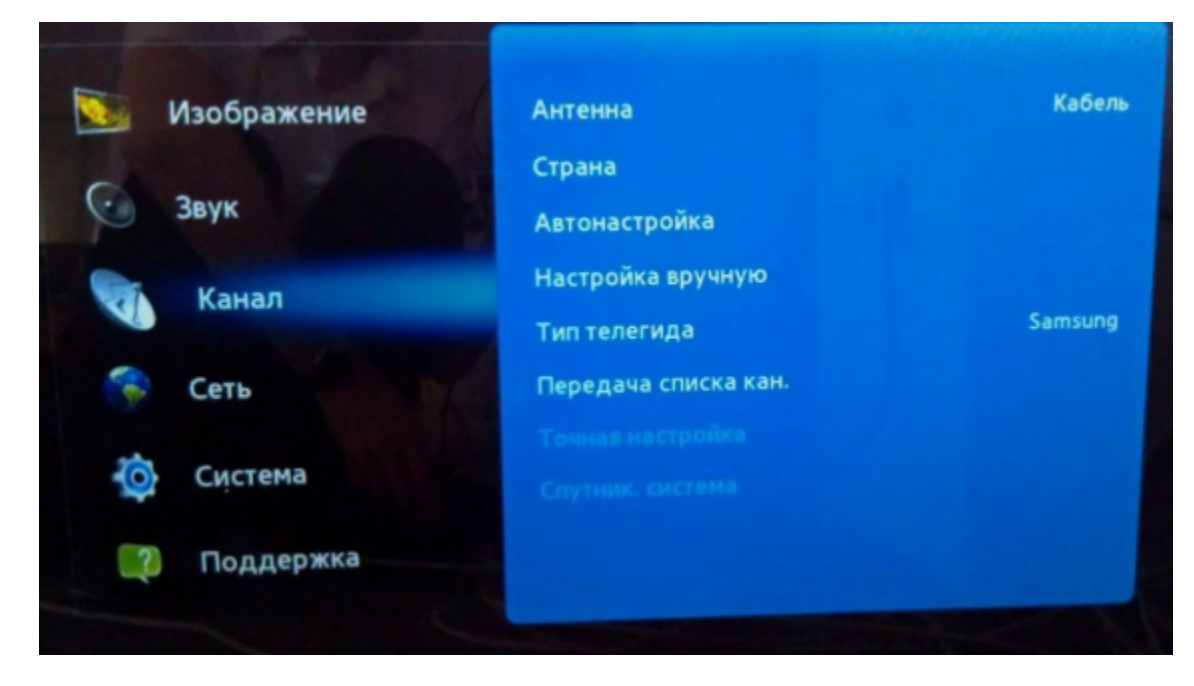

## 2. В пункте Антенна выбираем Кабель

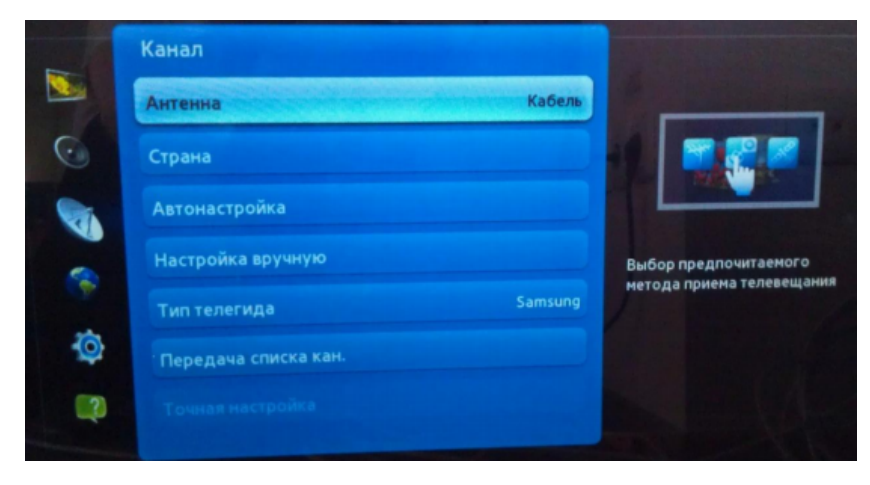

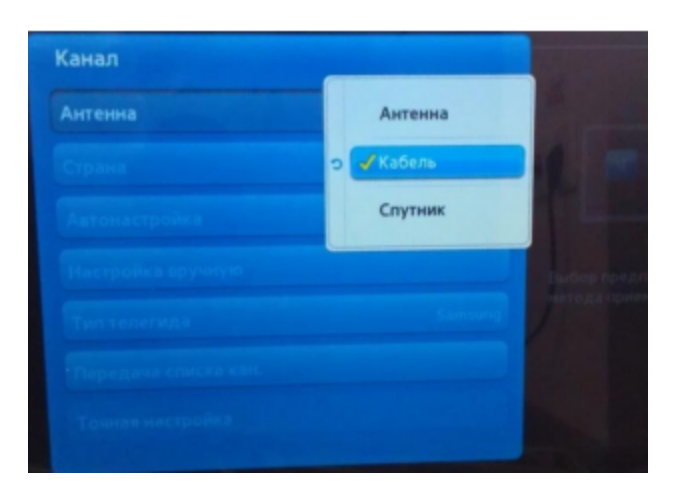

3. Далее выбираем Автонастройка:

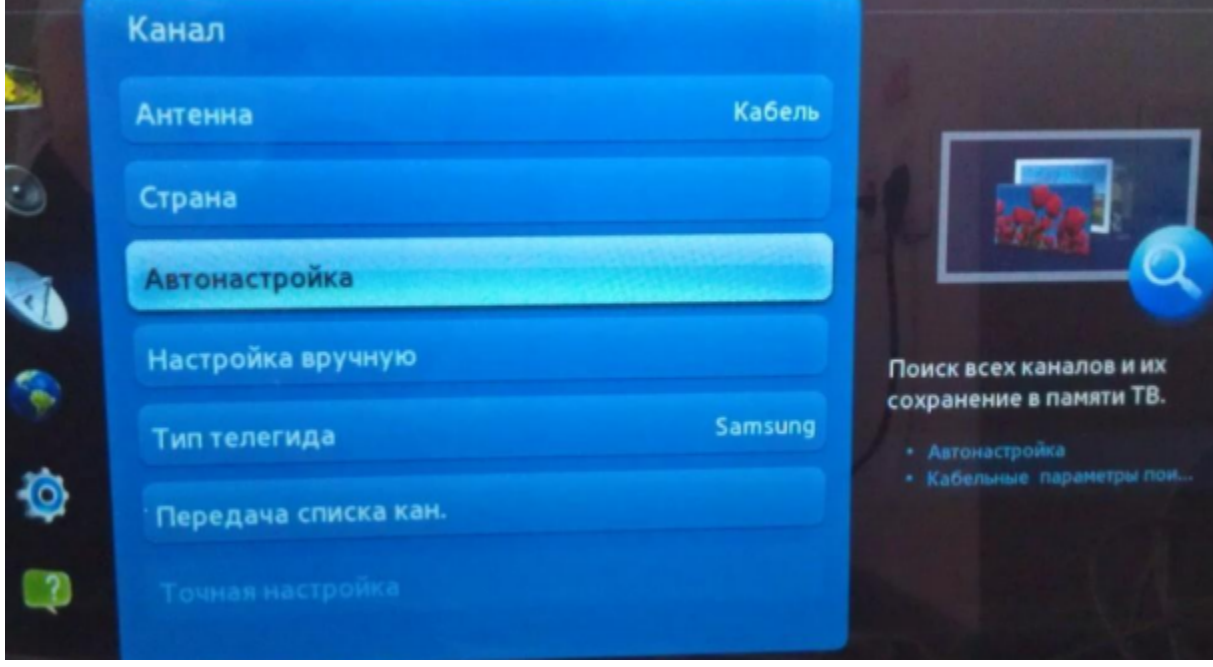

4. Жмем Пуск

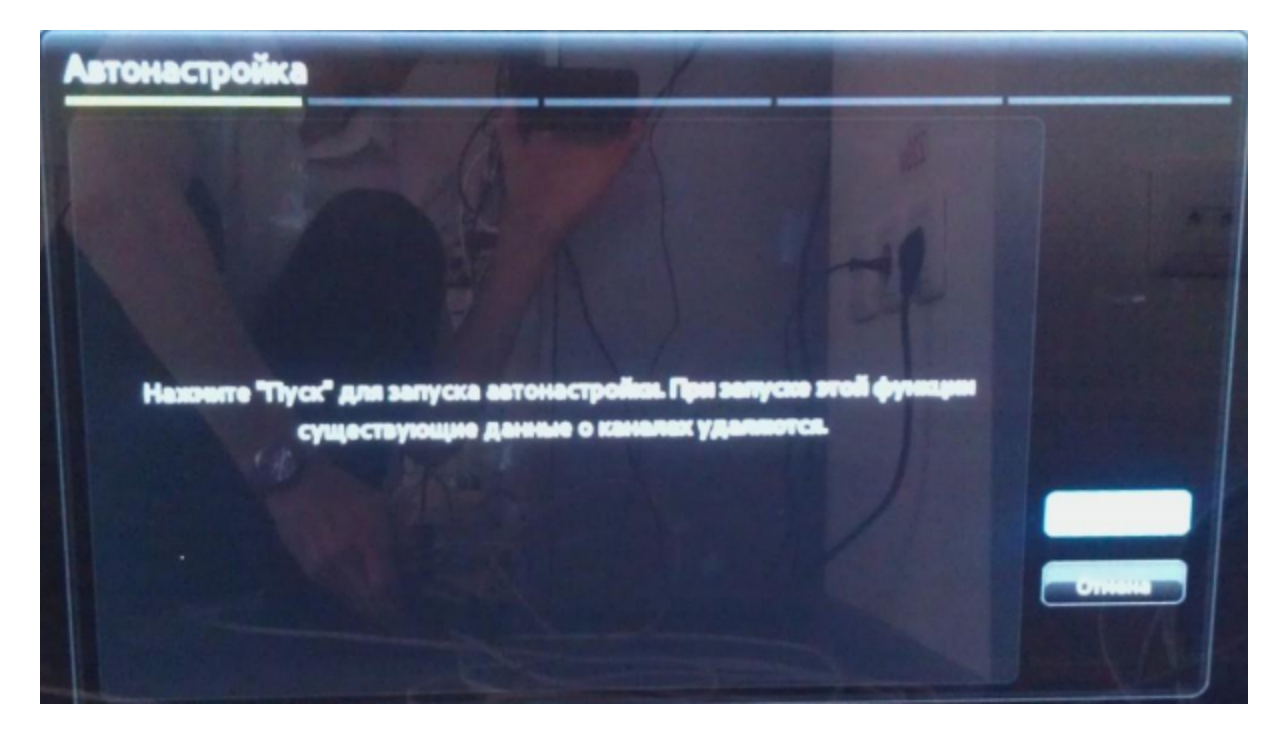

5. В открывшейся таблице выбираем Цифр. и аналог. (для поиска только цифровых каналов выбираем Цифровые)в строке Кабель и жмем Далее:

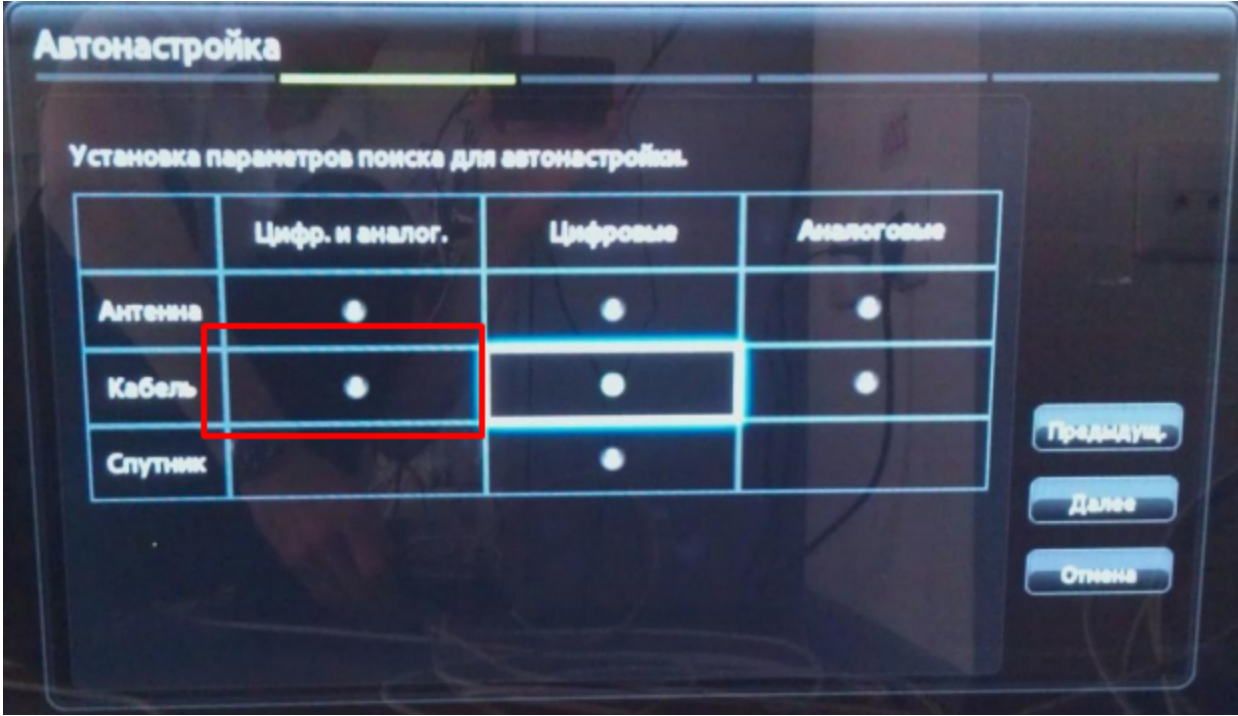